# Ретрансляция на Wowza по RTMP

#### 1. Подготовка к тестированию

Для теста используем:

- демо-сервер demo.flashphoner.com;
- веб-приложение Two Way [Streaming](https://demo.flashphoner.com/client2/examples/demo/streaming/two_way_streaming/two_way_streaming.html) для публикации потоков;
- браузер Chrome и REST-[клиент](https://chrome.google.com/webstore/detail/advanced-rest-client/hgmloofddffdnphfgcellkdfbfbjeloo) для отправки REST-запросов;
- веб-приложение [WebRTC](https://demo.flashphoner.com/client2/examples/demo/streaming/webrtc-as-rtmp-republishing/webrtc-as-rtmp-republishing.html) as RTMP для отображения потока с RTMP-сервера.

### 2. Запуск трансляции с веб-камеры на WCS-сервер

Откройте приложение Two-way Streaming. Опубликуйте трансляцию, скопируйте идентификатор потока:

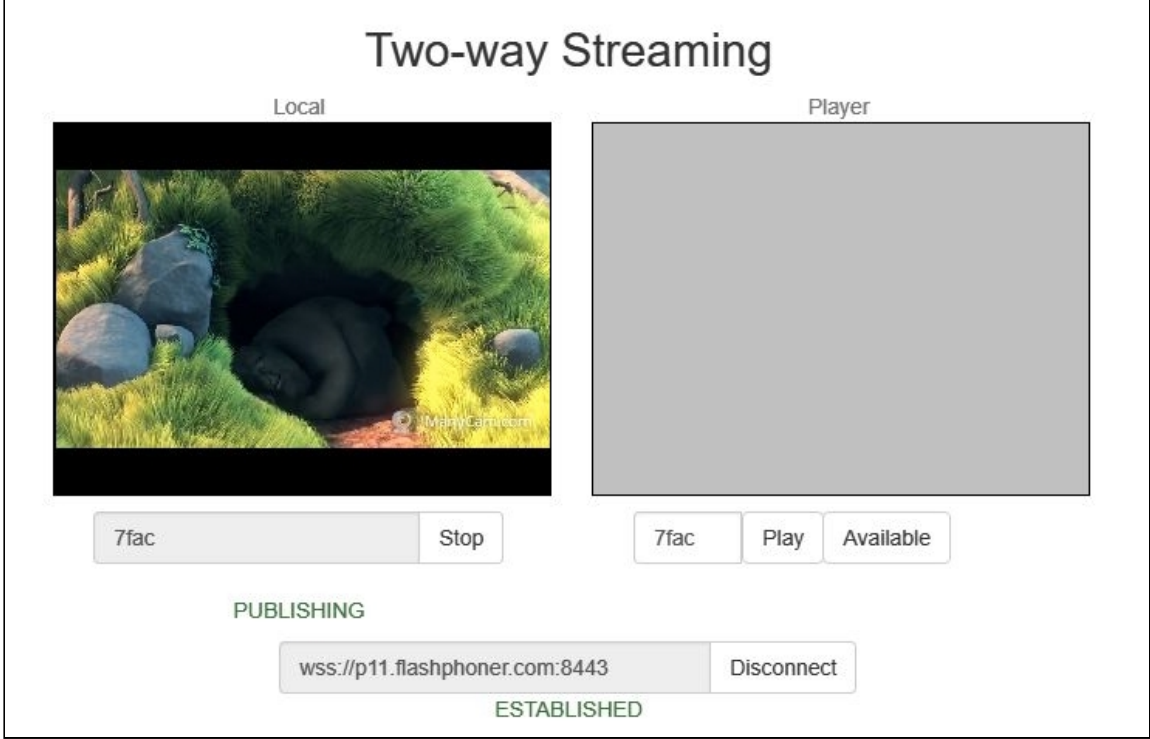

## 3. Ретрансляция потока при помощи REST API

Откройте REST-[клиент](https://chrome.google.com/webstore/detail/advanced-rest-client/hgmloofddffdnphfgcellkdfbfbjeloo). Отправьте запрос /push/startup на WCS-сервер, указав в параметрах запроса streamName идентификатор трансляции, rtmpUrl - URL Wowzaсервера:

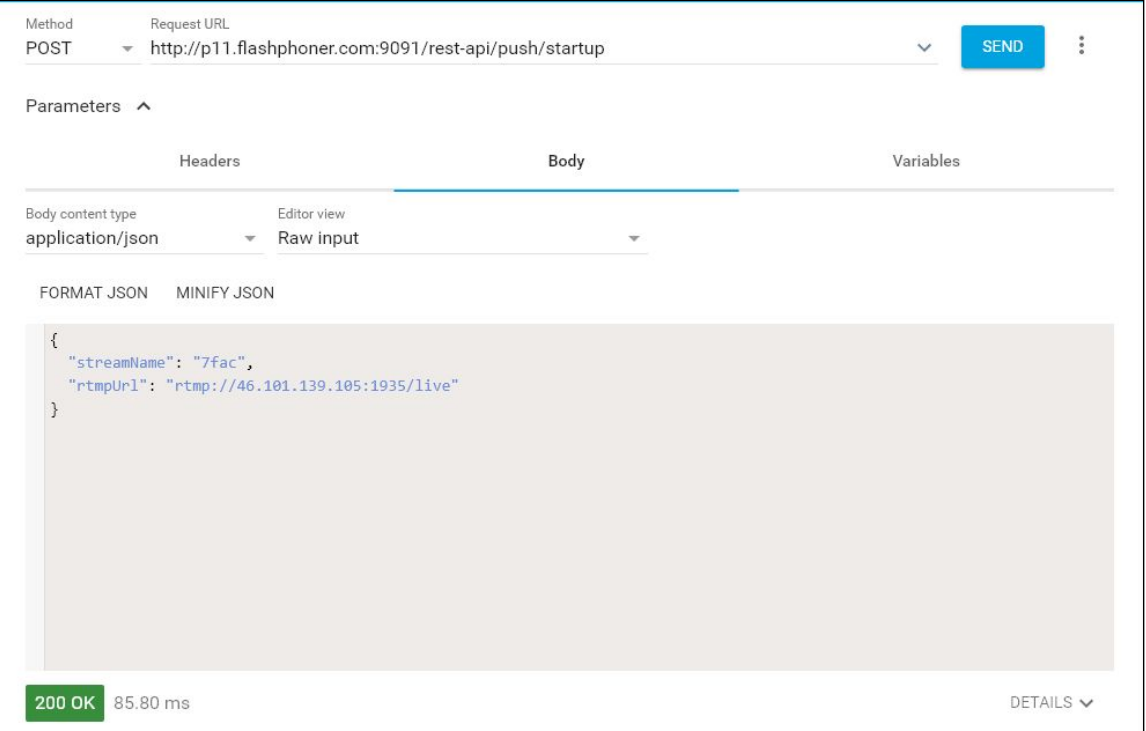

Скопируйте из ответа на запрос идентификатор сессии и имя потока, транслируемого на Wowza-сервер:

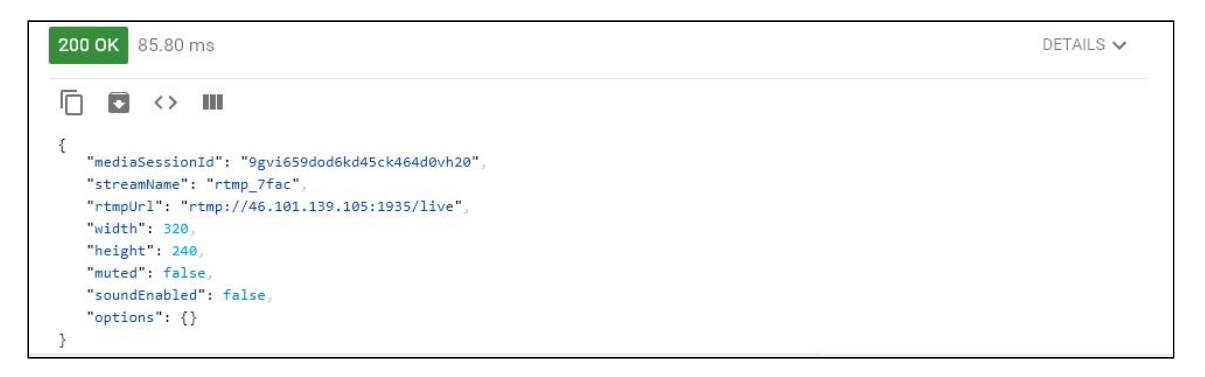

# 4. Проверка получения потока Wowza-сервером

Откройте в новой вкладке приложение WebRTC as RTMP. Укажите в поле внизу окна RTMP Player URL Wowza-сервера и имя потока, полученное на предыдущем шаге. Нажмите Play :

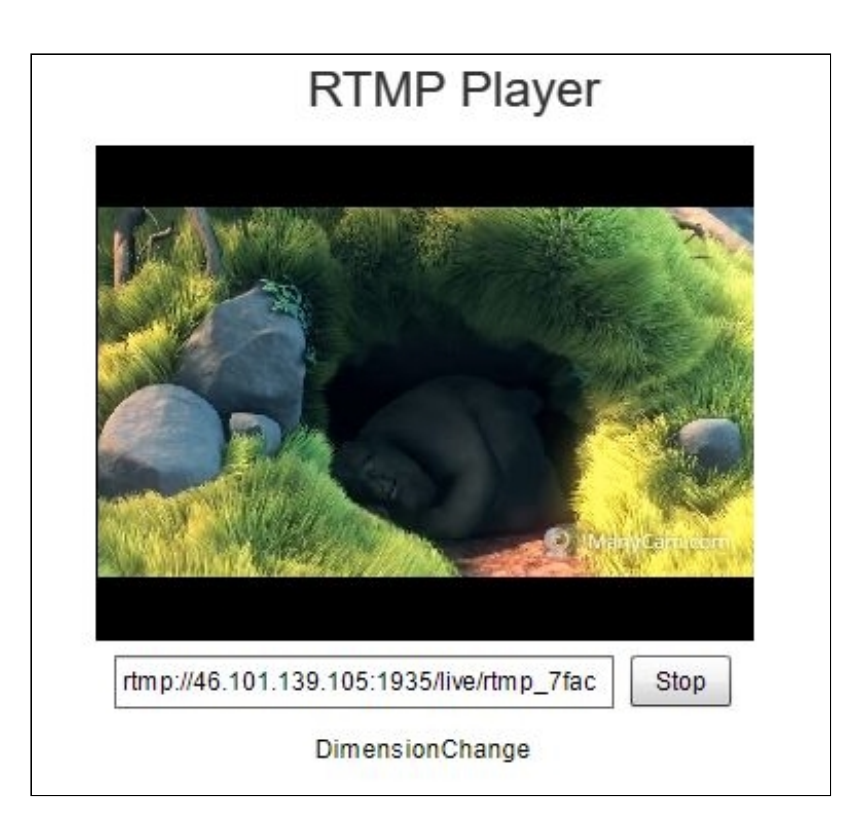

# 5. Остановка ретрансляции

Отправьте запрос /push/terminate на WCS-сервер, указав в параметре запроса mediaSessionId идентификатор сессии:

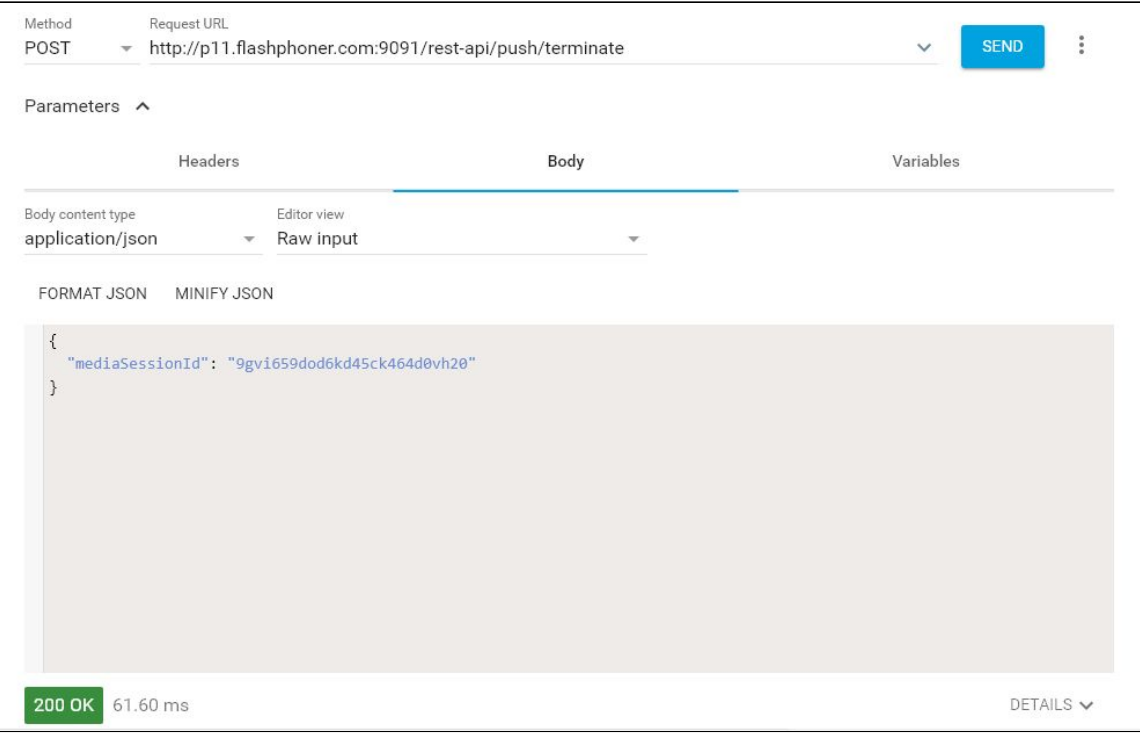

При этом изображение в окне RTMP-плеера пропадет, и внизу окна будет выведено сообщение StreamNotFound :

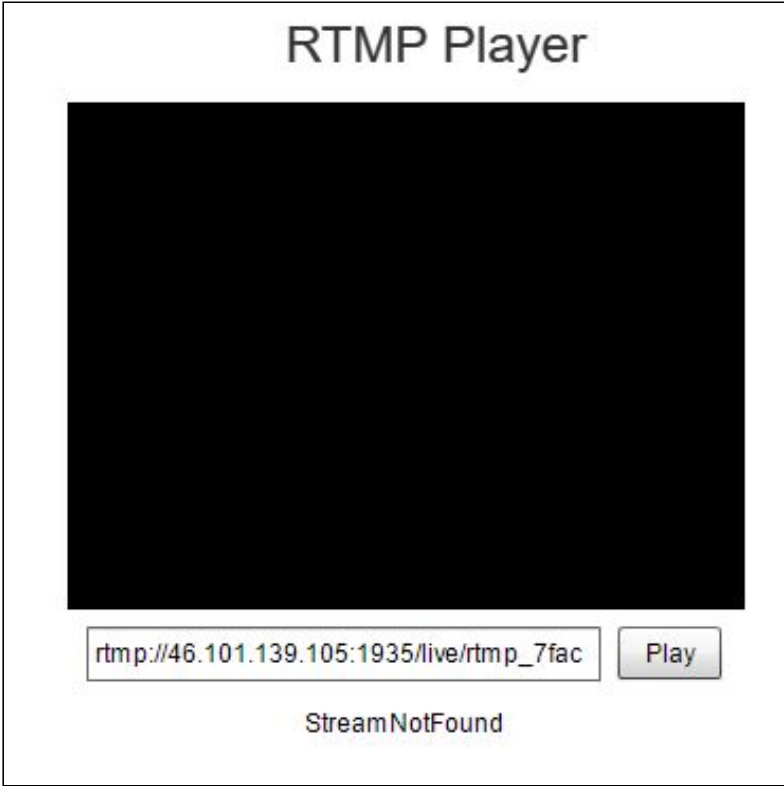